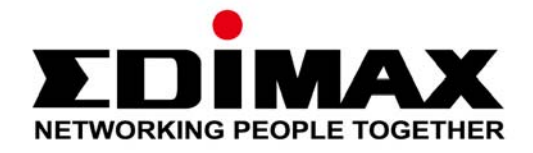

# **AC1200 Long Range Wi-Fi Dual-Band PCI-E Adapter EW-7822PIC**

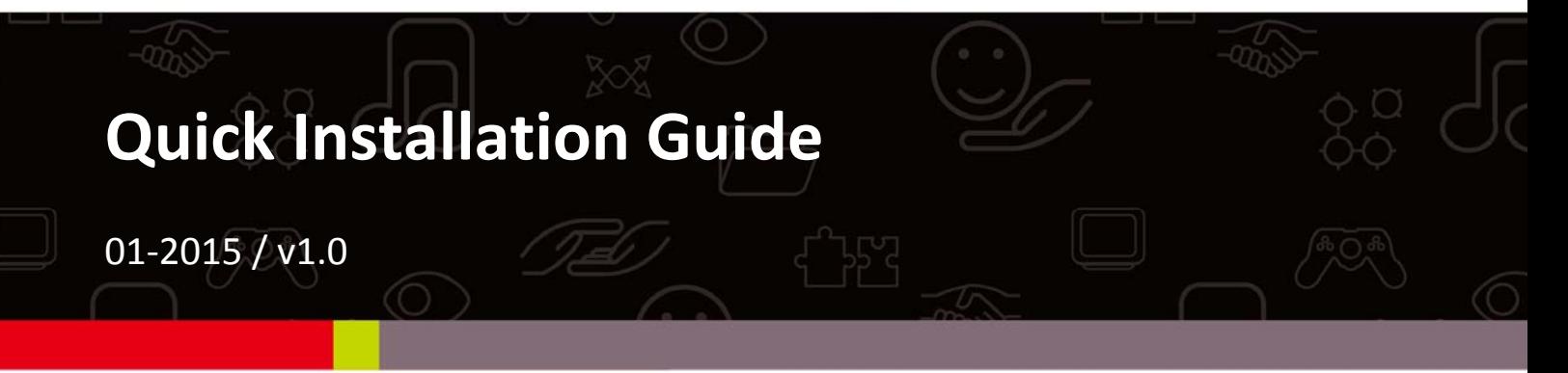

# **Edimax Technology Co., Ltd.**

No.3, Wu-Chuan 3rd Road, Wu-Gu, New Taipei City 24891, Taiwan Email: support@edimax.com.tw

### **Edimax Technology Europe B.V.**

Fijenhof 2, 5652 AE Eindhoven, The Netherlands Email: support@edimax.nl

## **Edimax Computer Company**

3350 Scott Blvd., Bldg.15 Santa Clara, CA 95054, USA Live Tech Support: 1(800) 652-6776 Email: support@edimax.com

# **Contents**

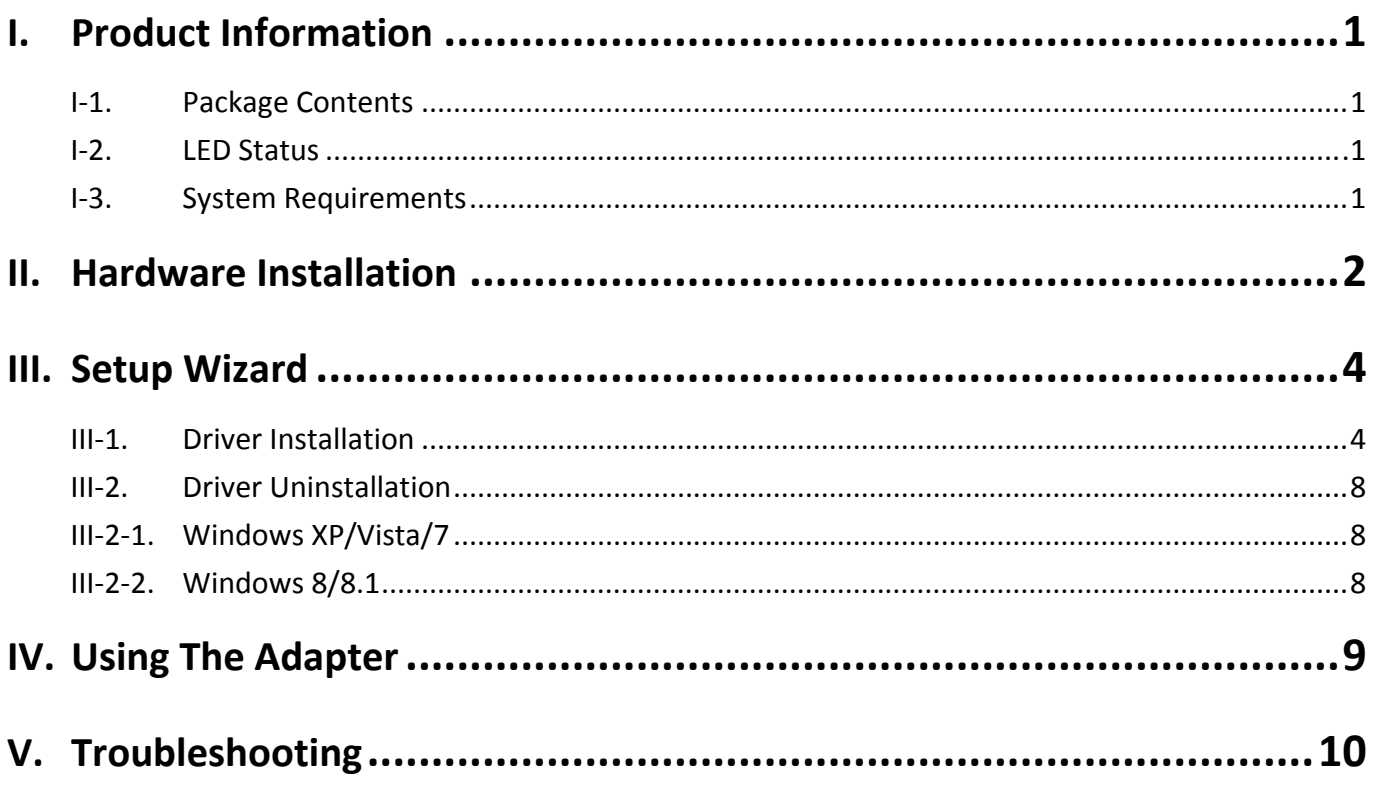

### **Multi‐Language Quick Installation Guide (QIG) on the CD**

**Čeština:** Českého průvodce rychlou instalací naleznete na přiloženém CD s ovladači.

**Deutsch:** Finden Sie bitte das deutsche S.A.L. beiliegend in der Treiber CD.

**Español:** Incluido en el CD el G.R.I. en Español.

**Français:** Veuillez trouver l'français G.I.R ci‐joint dans le CD.

**Italiano:** Incluso nel CD il Q.I.G. in Italiano.

**Magyar:** A magyar telepítési útmutató megtalálható a mellékelt CD‐n.

**Nederlands:** De nederlandse Q.I.G. treft u aan op de bijgesloten CD.

**Polski:** Skrócona instrukcja instalacji w języku polskim znajduje się na załączonej płycie CD.

**Português:** Incluído no CD o G.I.R. em Portugues.

**Русский:** Найдите Q.I.G. на pусскoм языке на приложеном CD.

**Türkçe:** Ürün ile beraber gelen CD içinde Türkçe Hızlı Kurulum Kılavuzu'nu bulabilirsiniz.

**Українська:** Для швидкого налаштування Вашого пристрою, будь ласка, ознайомтесь з інструкцією на CD.

**Rom**ȃ**nă:** Ghid de instalare Rapidă ȋn limba Romȃnă ȋn interiorul CD‐ului.

The EW‐7822PIC is an 11ac dual‐band 2.4GHz & 5GHz PCIe Wi‐Fi adapter for desktop computers.

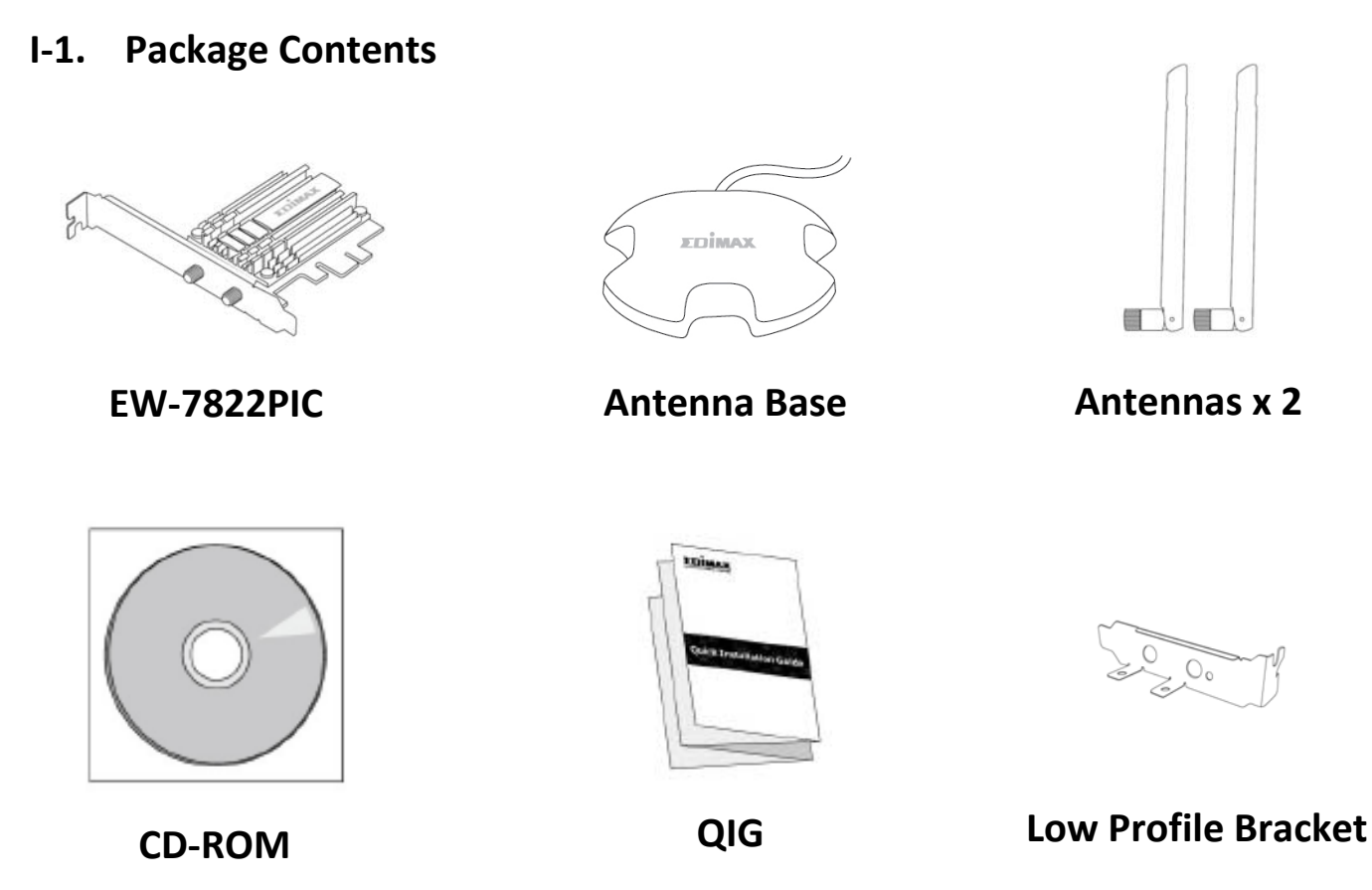

## **I‐2. LED Status**

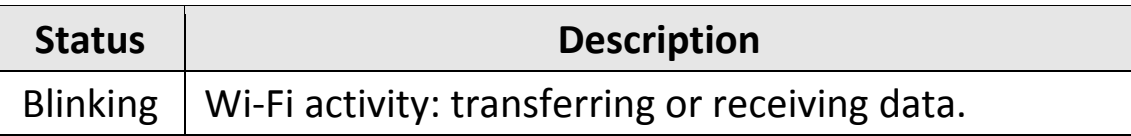

# **I‐3. System Requirements**

- ‐ Windows XP/Vista/7/8/8.1
- ‐ Hard Disk: 100MB
- ‐ CD‐ROM Drive
- ‐ Empty PCIe Slot

**1.** Switch off and unplug your computer and remove the cover.

*Refer to your computer's user manual if you are unsure how to remove the cover and locate a PCIe slot.*

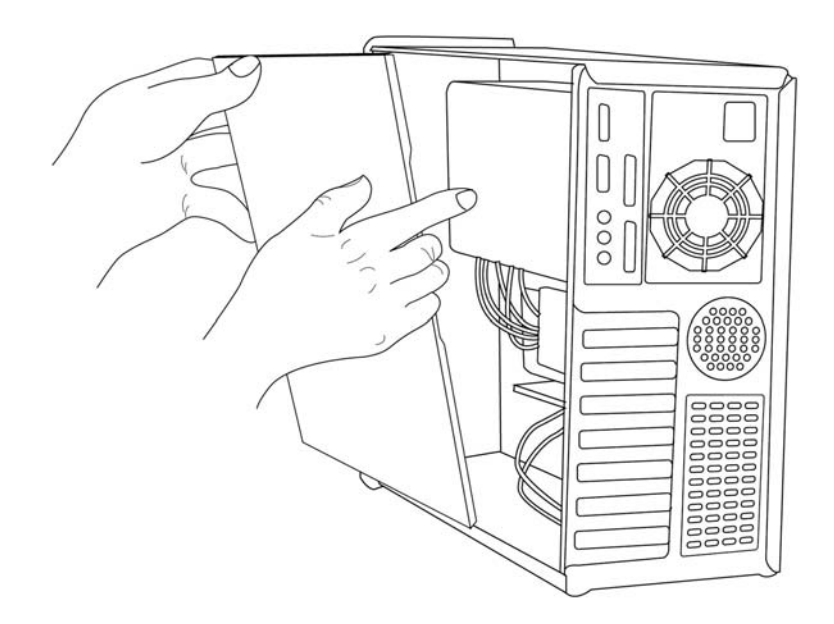

**2.** Insert the wireless network card into an empty PCIe slot.

*A Low Profile PCIe bracket is also included in the package contents.*

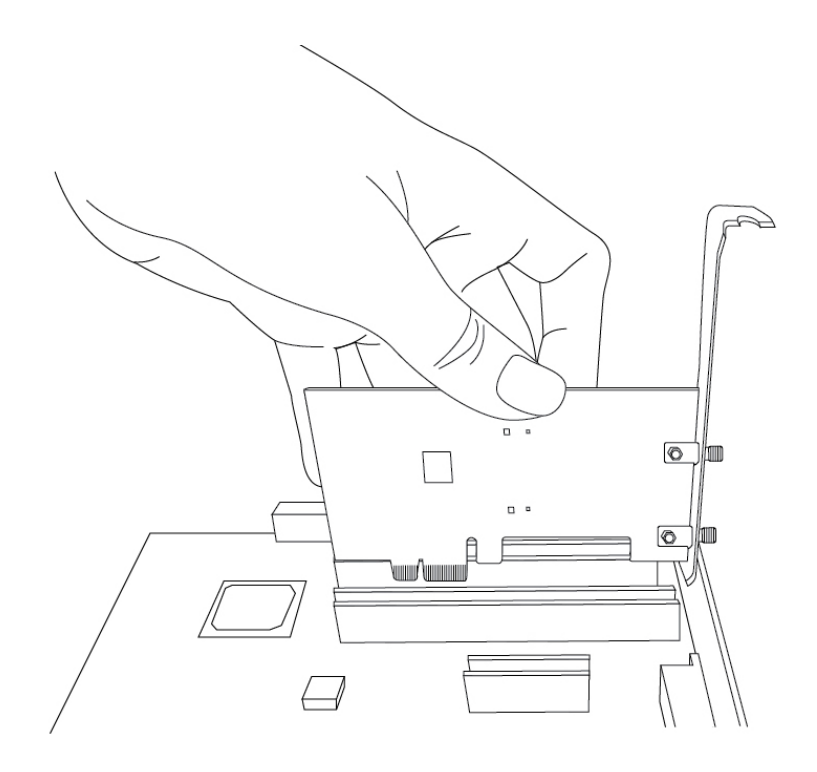

**3.** Reattach the cover on your computer and screw in the included antennas directly to your wireless network card or use the included antenna base.

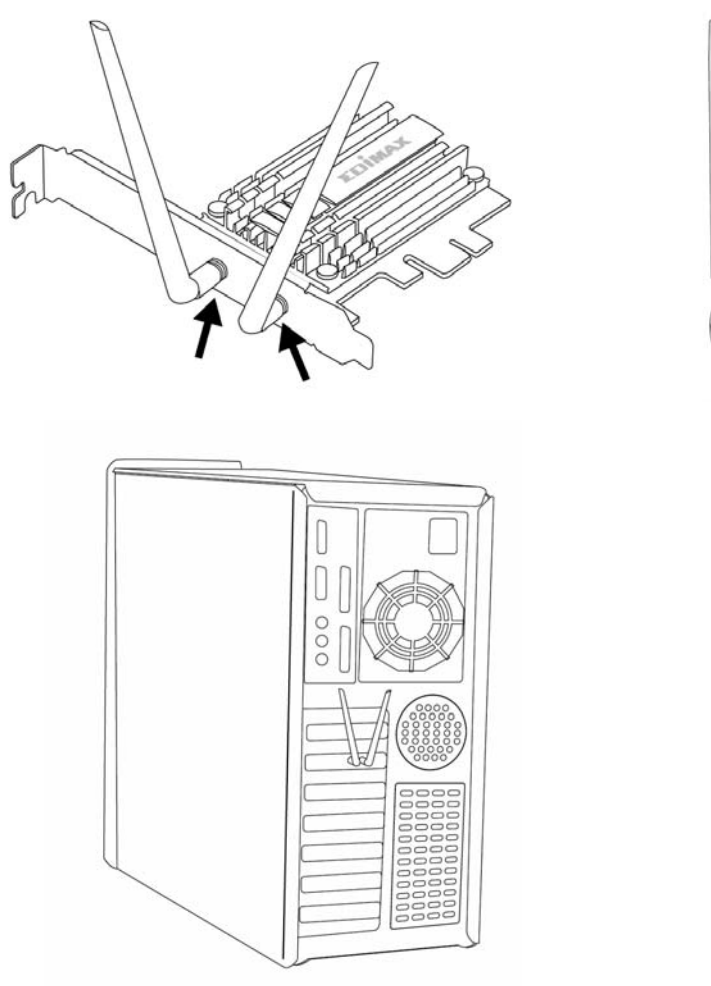

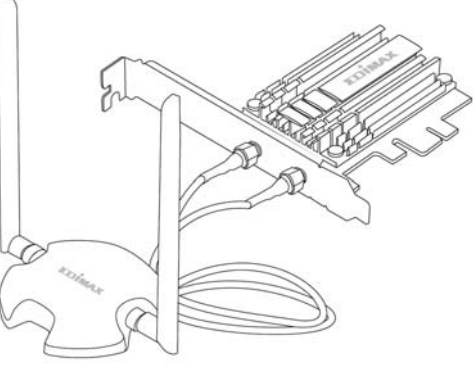

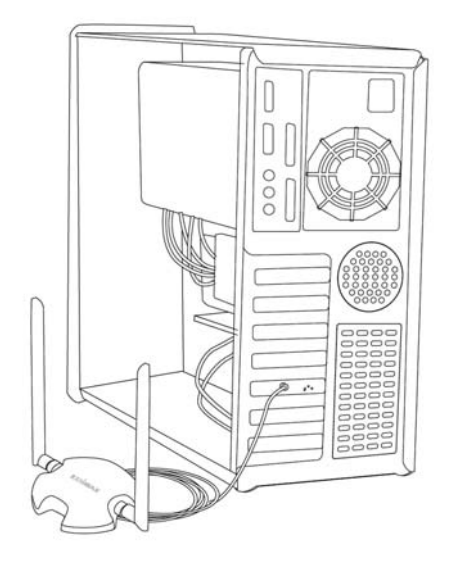

**4.** If you need, you can adjust the position of the antenna(s) for improved wireless reception.

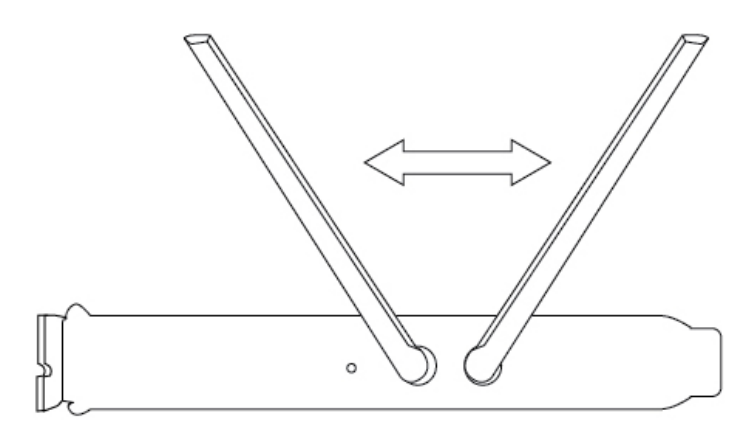

# **III‐1. Driver Installation**

**1.** Switch your computer on and if <sup>a</sup> Windows "Found New Hardware" wizard opens, please close it.

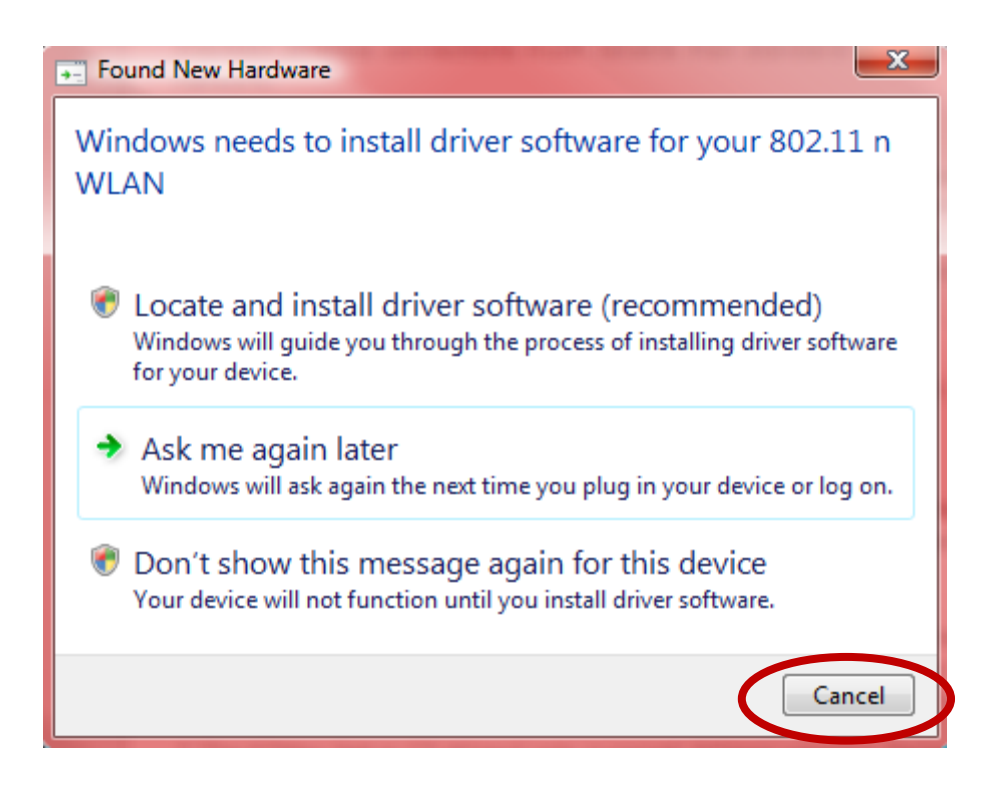

**2.** Insert the included CD‐ROM into the CD drive of your computer.

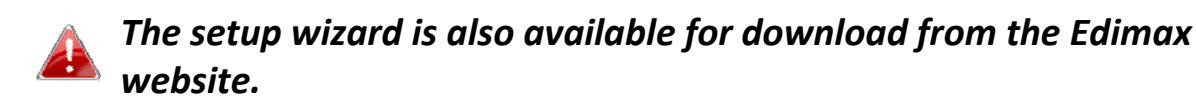

**3.** The setup wizard will open as shown below. Click on your wireless PCIe adapter to continue.

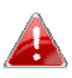

*If the CD doesn't auto‐run or if you downloaded the setup wizard, please browse to the "Autorun" folder of the CD.*

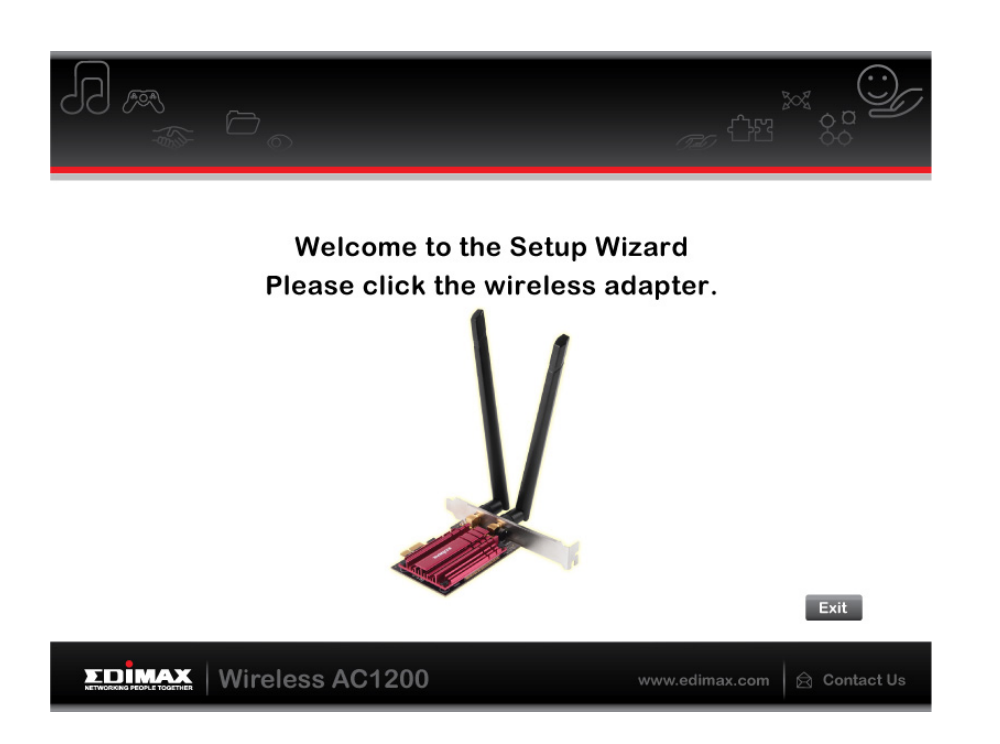

**4.** Click "Install Driver" to continue to install the drivers for your EW‐7822PIC.

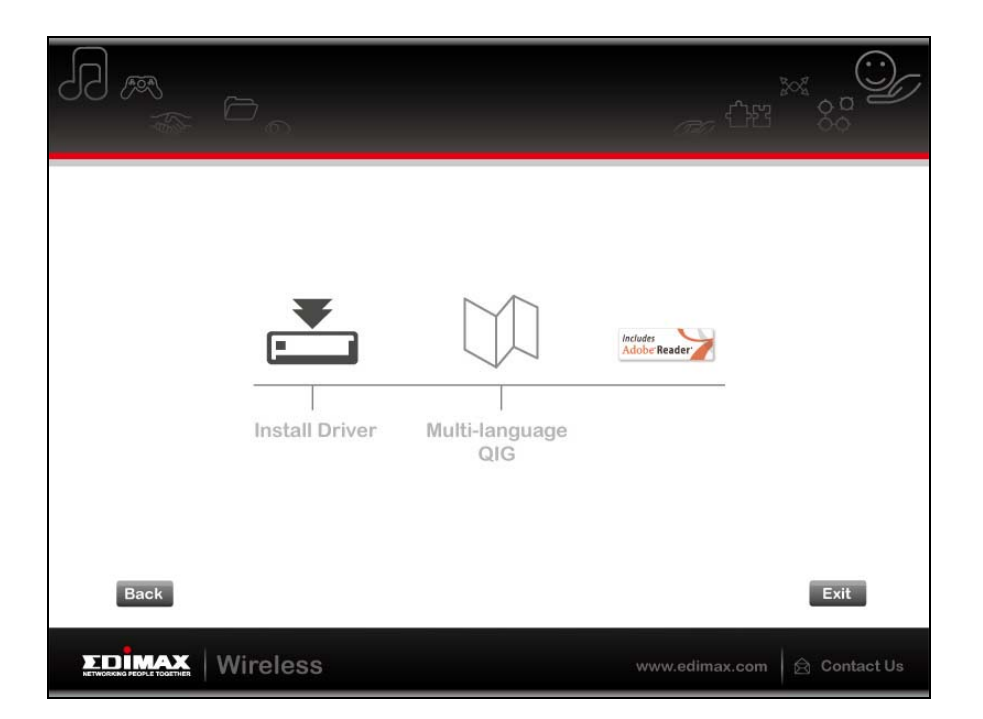

**5.** Please wait while the setup wizard prepares to install the drivers.

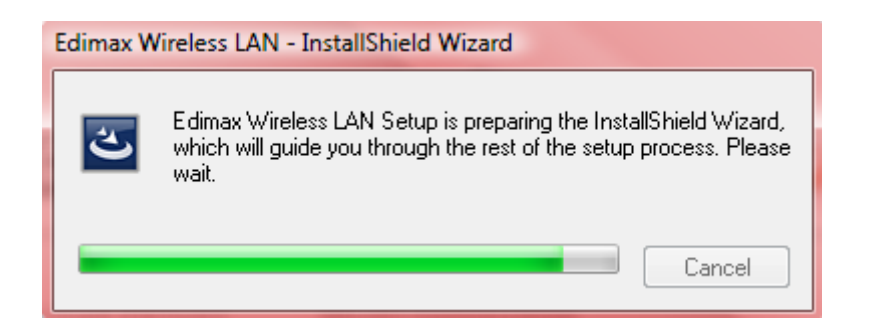

**6.** Click "Next" to install the driver.

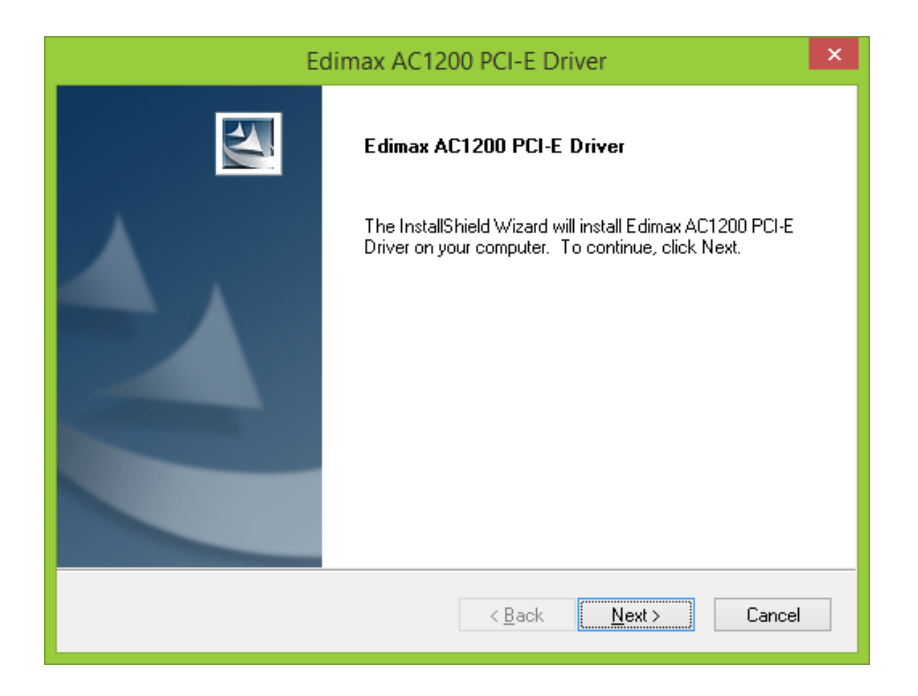

**7.** Please wait while the driver is installing.

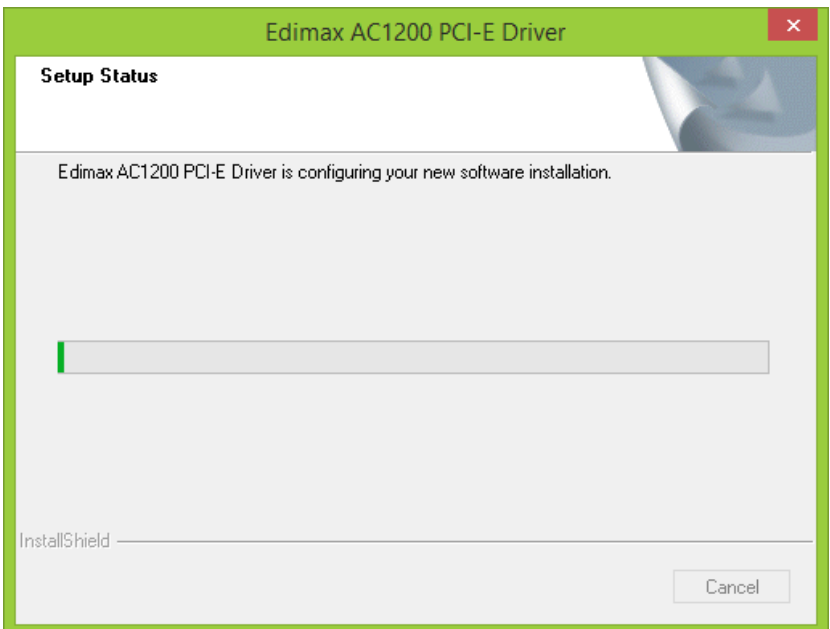

**8.** When the installation is complete, select whether to restart your computer now or later and click "Finish".

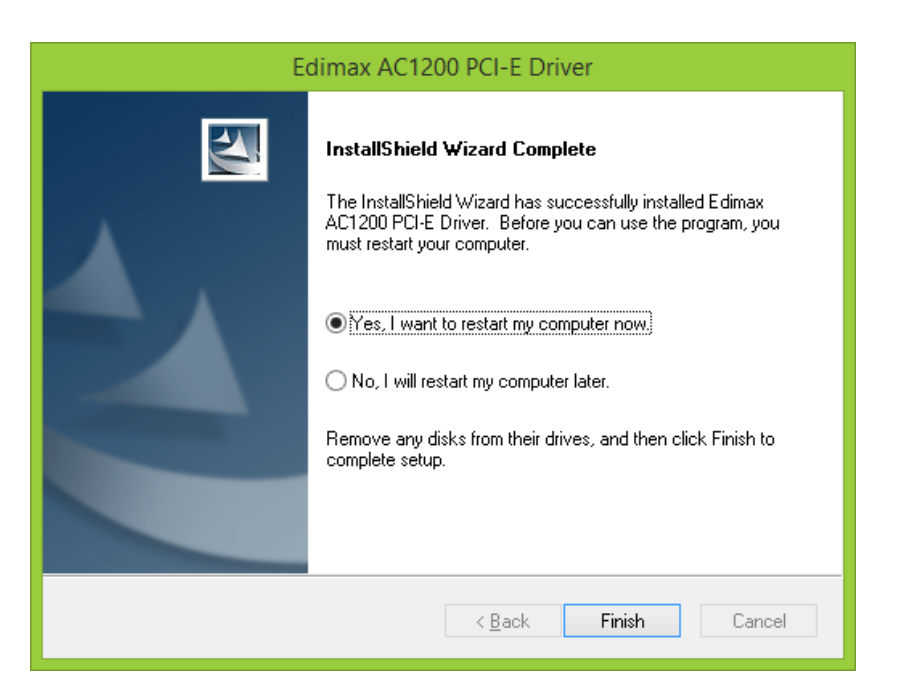

**9.** After restarting, you can connect to an available Wi‐Fi network as usual. For guidance on doing so, please refer to **IV. Using The Adapter.**

# **III‐2. Driver Uninstallation**

- **III‐2‐1. Windows XP/Vista/7**
- **1.** Go to **Start <sup>&</sup>gt; Programs <sup>&</sup>gt; Edimax Wireless LAN <sup>&</sup>gt; Uninstall**.

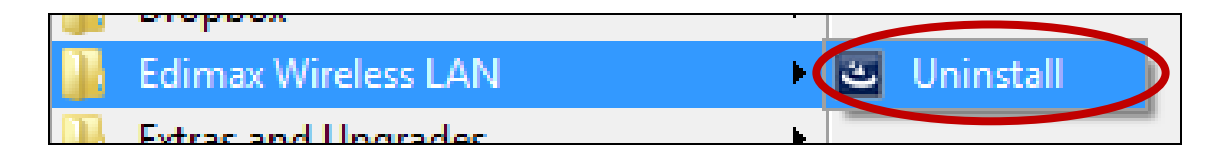

**2.** Follow the on screen instructions. An uninstall wizard will guide you through the process.

# **III‐2‐2. Windows 8/8.1**

**1.** Right click anywhere on the "Start" screen and then click the "All apps" icon in the bottom right corner.

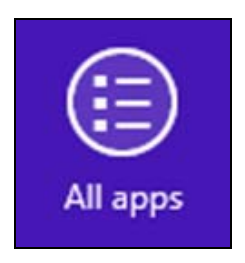

**2.** Locate the Edimax Wireless LAN category, select "Uninstall" and follow the on‐screen instructions.

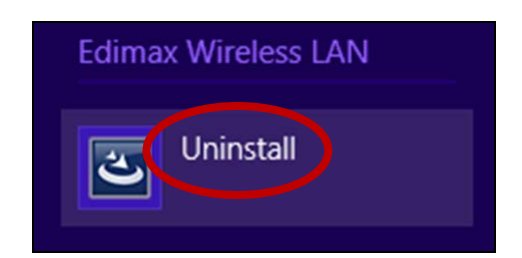

# *IV. Using The Adapter*

After you have installed the driver, you can connect to a Wi‐Fi network as usual.

Below is an example of how to connect using Windows Vista ‐ the process may vary slightly for other versions of Windows.

**1.** Click the network icon (examples below) in the system tray and select "Connect to a network".

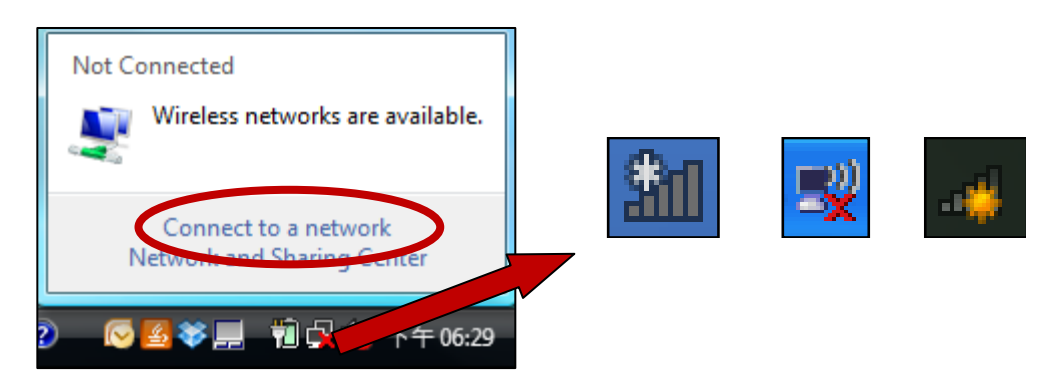

**2.**Search for the SSID of your Wi‐Fi network and then click "Connect". If you set a password for your network, you will then be prompted to enter it.

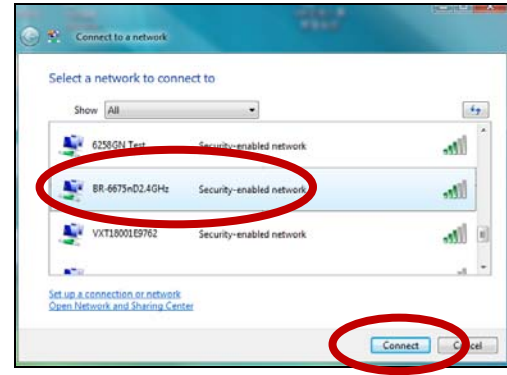

**3.** After correctly entering your password, you will be successfully connected to your Wi‐Fi network.

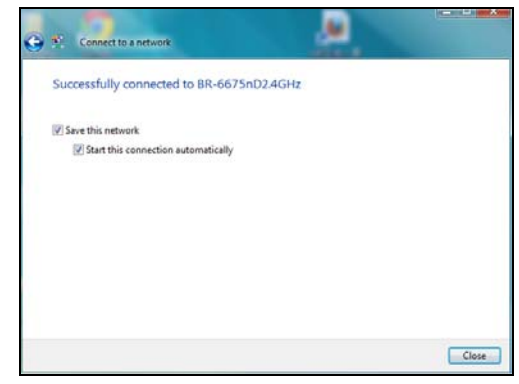

# **1. My Wi‐Fi speed seems slow or not at 802.11ac rates.**

- a. To achieve 802.11ac Wi‐Fi speeds, it is necessary to connect to an 802.11ac Wi-Fi router.
- b. You may be experiencing your internet speed and not your local network speed. Internet speeds are limited by the internet bandwidth provided by your service provider. Websites such as www.speed test.net test internet speed and not your internal network speed. Transferring files between two local computers would give you your actual network speed.
- c. Check that your antennas are fastened tightly to the antenna ports or antenna base. Place the antenna base in a location with less obstruction and angle the antennas for better performance.
- **2. I've inserted the PCIe adapter and installed the drivers, but I am unable to connect to any Wi‐Fi networks.**
- a. Go to your control panel and uninstall the EW‐7822PIC driver. Check that all antivirus programs are disabled. Then reinstall the EW7822PIC driver.

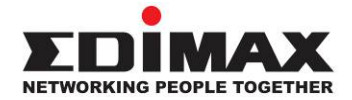

## **COPYRIGHT**

Copyright © Edimax Technology Co., Ltd. all rights reserved. No part of this publication may be reproduced, transmitted, transcribed, stored in a retrieval system, or translated into any language or computer language, in any form or by any means, electronic, mechanical, magnetic, optical, chemical, manual or otherwise, without the prior written permission from Edimax Technology Co., Ltd.

Edimax Technology Co., Ltd. makes no representations or warranties, either expressed or implied, with respect to the contents hereof and specifically disclaims any warranties, merchantability, or fitness for any particular purpose. Any software described in this manual is sold or licensed as is. Should the programs prove defective following their purchase, the buyer (and not this company, its distributor, or its dealer) assumes the entire cost of all necessary servicing, repair, and any incidental or consequential damages resulting from any defect in the software. Edimax Technology Co., Ltd. reserves the right to revise this publication and to make changes from time to time in the contents hereof without the obligation to notify any person of such revision or changes.

The product you have purchased and the setup screen may appear slightly different from those shown in this QIG. The software and specifications are subject to change without notice. Please visit our website www.edimax.com for updates. All brand and product names mentioned in this manual are trademarks and/or registered trademarks of their respective holders.

# **Federal Communication Commission Interference Statement**

This equipment has been tested and found to comply with the limits for a Class B digital device, pursuant to Part 15 of FCC Rules. These limits are designed to provide reasonable protection against harmful interference in a residential installation. This equipment generates, uses, and can radiate radio frequency energy and, if not installed and used in accordance with the instructions, may cause harmful interference to radio communications. However, there is no guarantee that interference will not occur in a particular installation. If this equipment does cause harmful interference to radio or television reception, which can be determined by turning the equipment off and on, the user is encouraged to try to correct the interference by one or more of the following measures:

- 1. Reorient or relocate the receiving antenna.
- 2. Increase the separation between the equipment and receiver.
- 3. Connect the equipment into an outlet on a circuit different from that to which the receiver is connected.
- 4. Consult the dealer or an experienced radio technician for help.

#### **FCC Caution**

This device and its antenna must not be co-located or operating in conjunction with any other antenna or transmitter. This device complies with Part 15 of the FCC Rules. Operation is subject to the following two conditions: (1) this device may not cause harmful interference, and (2) this device must accept any interference received, including interference that may cause undesired operation. Any changes or modifications not expressly approved by the party responsible for compliance could void the authority to operate equipment.

#### **Federal Communications Commission (FCC) Radiation Exposure Statement**

This equipment complies with FCC radiation exposure set forth for an uncontrolled environment. In order to avoid the possibility of exceeding the FCC radio frequency exposure limits, human proximity to the antenna shall not be less than 2.5cm (1 inch) during normal operation.

#### **Federal Communications Commission (FCC) RF Exposure Requirements**

This EUT is compliance with SAR for general population/uncontrolled exposure limits in ANSI/IEEE C95.1‐1999 and had been tested in accordance with the measurement methods and procedures specified in OET Bulletin 65 Supplement C. The equipment version marketed in US is restricted to usage of the channels 1‐11 only. This equipment is restricted to *indoor* use when operated in the 5.15 to 5.25 GHz frequency range.

# **R&TTE Compliance Statement**

This equipment complies with all the requirements of DIRECTIVE 1999/5/EC OF THE EUROPEAN PARLIAMENT AND THE COUNCIL of March 9, 1999 on radio equipment and telecommunication terminal equipment and the mutual recognition of their conformity (R&TTE). The R&TTE Directive repeals and replaces in the directive 98/13/EEC (Telecommunications Terminal Equipment and Satellite Earth Station Equipment) As of April 8, 2000.

#### **Safety**

This equipment is designed with the utmost care for the safety of those who install and use it. However, special attention must be paid to the dangers of electric shock and static electricity when working with electrical equipment. All guidelines of this and of the computer manufacture must therefore be allowed at all times to ensure the safe use of the equipment.

#### **EU Countries Intended for Use**

The ETSI version of this device is intended for home and office use in Austria, Belgium, Bulgaria, Cyprus, Czech, Denmark, Estonia, Finland, France, Germany, Greece, Hungary, Ireland, Italy, Latvia, Lithuania, Luxembourg, Malta, Netherlands, Poland, Portugal, Romania, Slovakia, Slovenia, Spain, Sweden, Turkey, and United Kingdom. The ETSI version of this device is also authorized for use in EFTA member states: Iceland, Liechtenstein, Norway, and Switzerland.

#### **EU Countries Not Intended for Use**

None.

### **EU Declaration of Conformity**

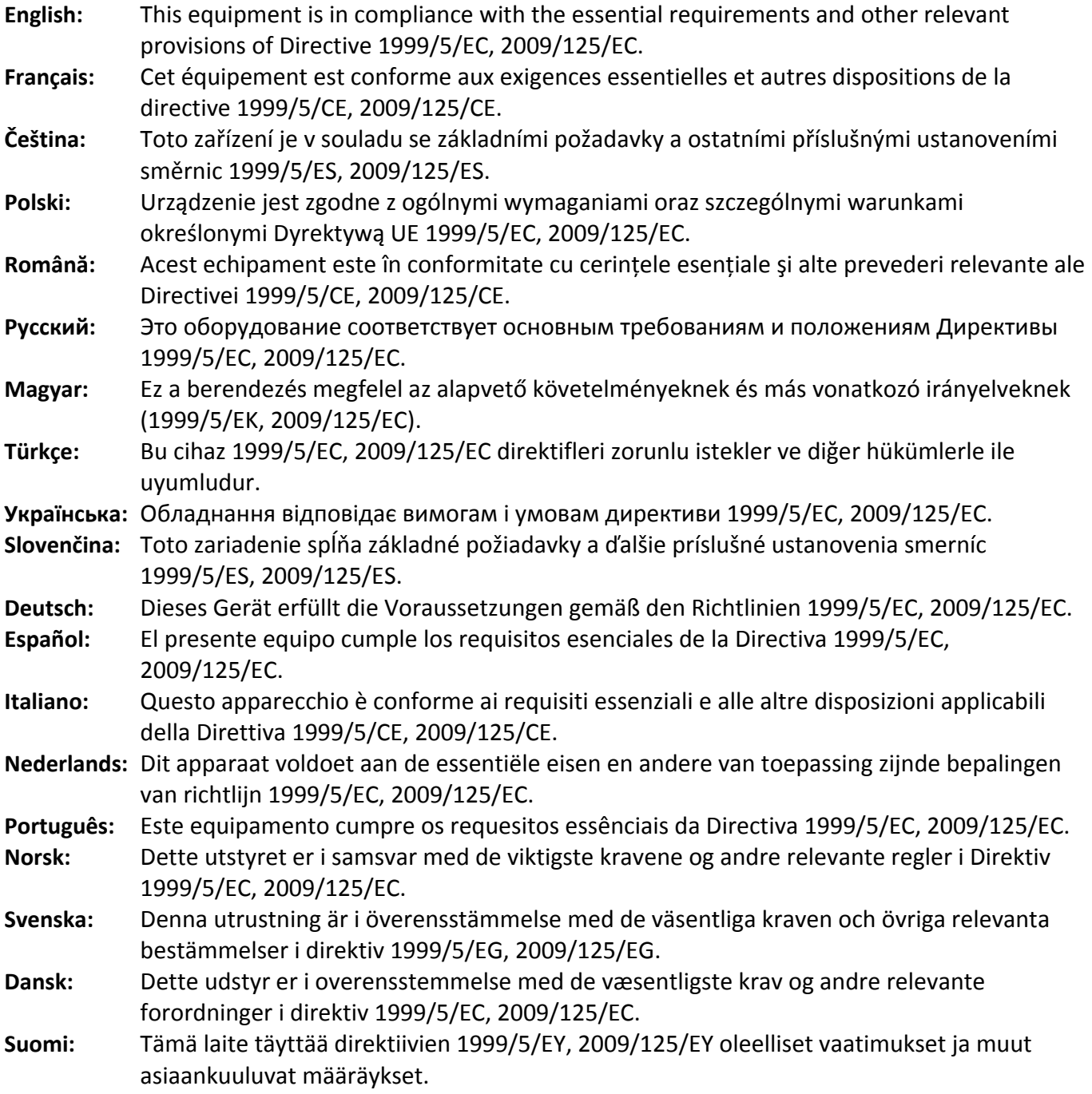

#### FOR USE IN @@@@@@@@@ **CEOFC & HI**  $\begin{array}{ccccc} \textcircled{\textcolor{red}{\mathbf{0}}} & \textcircled{\textcolor{red}{\mathbf{0}}} & \textcircled{\textcolor{red}{\mathbf{0}}} & \textcircled{\textcolor{red}{\mathbf{0}}} & \textcircled{\textcolor{red}{\mathbf{0}}} & \textcircled{\textcolor{red}{\mathbf{0}}} & \textcircled{\textcolor{red}{\mathbf{0}}} \end{array}$ **80000000000**

#### **WEEE Directive & Product Disposal**

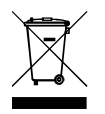

At the end of its serviceable life, this product should not be treated as household or general waste. It should be handed over to the applicable collection point for the recycling of electrical and electronic  $\bullet$  equipment, or returned to the supplier for disposal.

‐‐‐‐‐‐‐‐‐‐‐‐‐‐‐‐‐‐‐‐‐‐‐‐‐‐‐‐‐‐‐‐‐‐‐‐‐‐‐‐‐‐‐‐‐‐‐‐‐‐‐‐‐‐‐‐‐‐‐‐‐‐‐‐‐‐‐‐‐‐‐‐‐‐‐‐‐‐‐‐‐‐‐‐‐‐‐‐‐‐‐‐‐‐‐‐‐‐‐‐‐‐‐‐‐‐‐‐‐‐‐‐‐‐‐‐‐‐‐

# **Declaration of Conformity**

We, Edimax Technology Co., Ltd., declare under our sole responsibility, that the equipment described below complies with the requirements of the European R&TTE directives.

**Equipment: AC1200 Long Range Wi‐Fi Dual‐Band PCI Express Adapter**

### **Model No.: EW‐7822PIC**

The following European standards for essential requirements have been followed:

### **Directives 1999/5/EC**

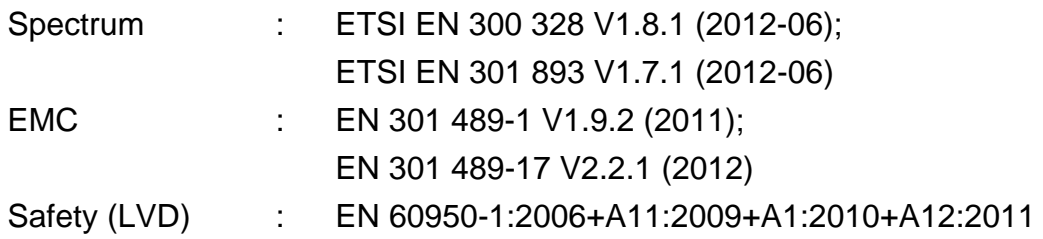

### **Directives 2006/95/EC**

Safety (LVD) : EN 60950-1:2006+A11:2009+A1:2010+A12:2011

Edimax Technology Co., Ltd. No. 3, Wu Chuan 3<sup>rd</sup> Road, Wu‐Ku Industrial Park, New Taipei City, Taiwan

CEC

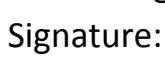

Date of Signature: February, 2015

Printed Name: Albert Chang Title: Director

Edimax Technology Co., Ltd.

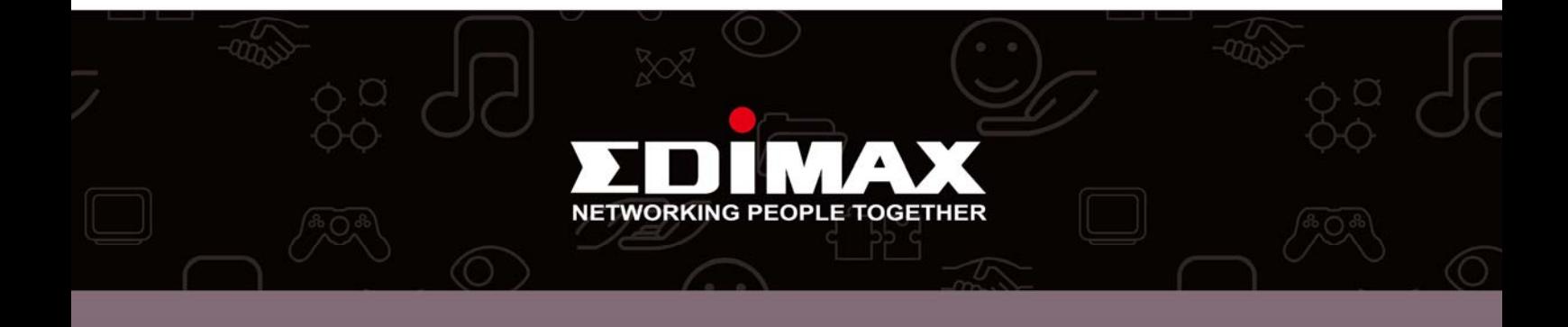